# **PDF ELLENŐRZÉS SEGÉDLET**

A nyomdai anyagleadás folyamatában nagyon fontos szerepe van az elkészült PDF állományok ellenőrzésének. Mivel a nyomdák jellemzően szoftveres úton ellenőrzik a bejövő anyagokat, elsősorban **[technológiai](http://prepress.pauker-holding.hu/anyagleadas/technologiai-feltetelek/)** szempontból. Ez azért nehéz mert az automatikus ellenőrző programok a PDF szerkezetéből adódóan időnként akár félrevezető eredményeket is adhatnak, mivel minden munka más és más, és a PDF-ek belső szerkezete is nagyon sokféle lehet.

Ennek ellenére a napjainkban kényszerűen felgyorsult folyamatok miatt egyre kiemeltebb szerep jut az automatikus ellenőrző és javító szoftver megoldásoknak, amely bizonyos **[gyakori állomány hibák](http://prepress.pauker-holding.hu/anyagleadas/sima-oldal-full-width/)** felderítését nagyban meg tudják könnyíteni. Ehhez az ügyfelek által is leggyakrabban rendelkezésre álló szoftver megoldás az Adobe Acrobat Professional **(Adobe Reader nem alkalmas nyomdai ellenőrzésre!)**. Ennek a '*View > Tools > Print Production'* menüpontja alatt találhatók azok az eszközök, melyek segítségünkre lehetnek kifejezetten a nyomdai PDF-ek vizsgálatában, javításában.

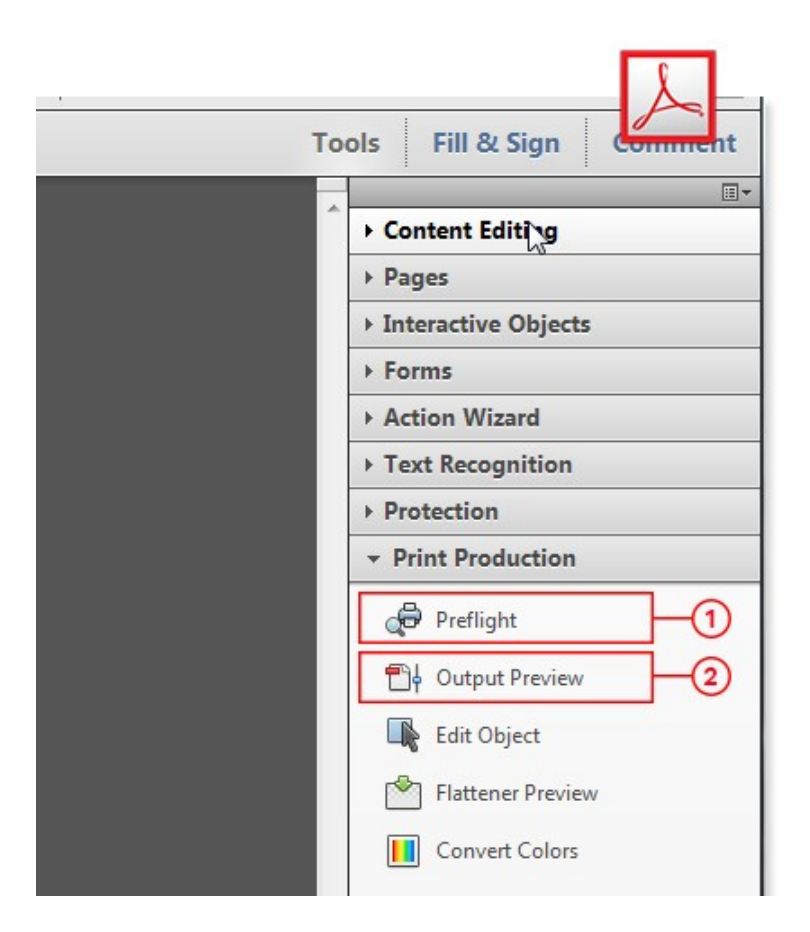

*1: Preflight* Szoftveres ellenőrzés profilok segítségével.

*2: Output Preview*

Eszköz vizuális ellenőrzéshez.

# **Preflight ellenőrzés**

A kész PDF-ek automatikus ellenőrzését az Acrobat Preflight moduljában (nem része az Acrobat Readernek) tudjuk elvégezni, különféle **előre beállított ellenőrzési szempontok (preflight profilok)** segítségével. Ezen a felületen módunk van előre telepített profilok futtatására, amelyek megvizsgálják a PDF (és annak objektumainak) tulajdonságait az előre beállított feltételek szerint. A profilok lefutása után egy eredménylistát kapunk amiből megállapítható, hogy a PDF pontosan mely paraméterei térnek el a profilban beállítottaktól. Mivel a PDF tulajdonságai függnek a majdani nyomdatermék paramétereitől (színek száma, papír típus, nyomtatási technológia), ezért **több profil közül választhatunk, mindig az adott termék paramétereinek leginkább megfelelőt kiválasztva**.

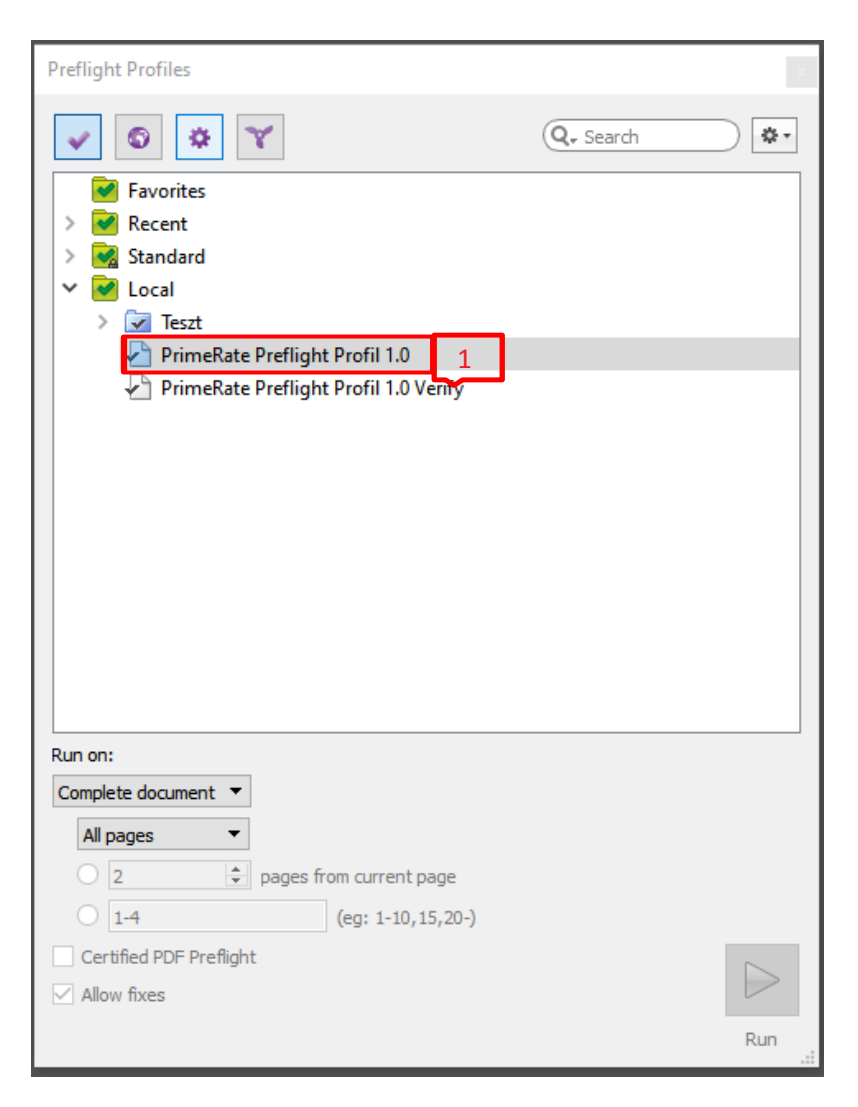

*1: Imported Profiles*

Mivel a Preflight profilokban az ellenőrzési feltételek és vizsgálatok testre szabhatóak, ezért lehetőség van saját egyedi profilok létrehozására, illetve mások által elkészített profilok importálására is. Az Imported profile részben jelennek meg ezek a külső forrásból beemelt profilok (fontos a programok verzió kompatibilitása). Amennyiben nincs tapasztalata profilok létrehozásában, úgy javasoljuk az általunk létrehozott **PrimeRate Profil** letöltését, és importálását.

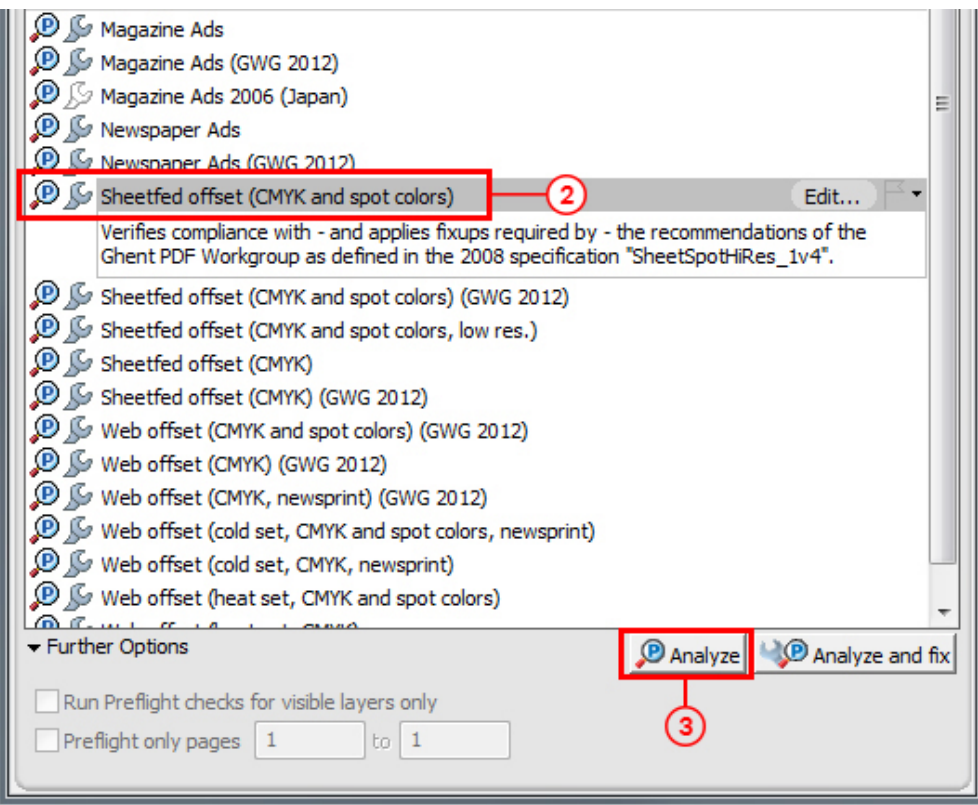

## *2: Prepress Profiles*

Különféle nyomtatási technológiáknak, és szabványoknak megfelelő standard preflight profilok találhatóak itt. Azok a profilok, amelyek előtt a villáskulcs ikon aktív, azok képes bizonyos (PDF-ben talált) hibákat automatikusan ki is javítani.

#### *3: Analyze*

Ennek a gombnak a megnyomására indul el a kiválasztott profil szerinti ellenőrzés. '*Analyze'* esetén a javítást (fixup) is tartalmazó profilok is csak vizsgálatot végeznek, míg az *'Analyze and fix'* gomb esetén a profilba foglalt előzetes beállítások alapján automatikusan javítódik is a PDF állomány.

#### **Letölthető PrimeRate Profil**

A Preflight eredményekről minden esetben egy listát kapunk, ami tartalmazza az észlelt eltérés súlyosságát is (error, warning, information). Valamint akár a **hibás objektumot is képes megmutatni nekünk, kijelölve azt** a vizsgált PDF állományban. Mivel vannak olyan feltételek amiknek egy nyomdai PDF-nek kötelezően meg kell felelnie, míg más feltételek vizsgálata esetleg csak a jobb nyomtathatóság, illetve szebb nyomdatermék végeredmény

miatt történik. **Nagyon fontos azonban, hogy a szoftveres ellenőrzés nem válthatja ki teljes egészében a vizuális, és ember által végzett ellenőrzést**, mivel a PDF állományok szerkezeti bonyolultsága és a nyomdatermék sokféleség miatt is nehéz tökéletes Preflight profilt létrehozni. Valamint vannak olyan speciális technológiai feltételek, amiket nehezen vagy egyáltalán nem lehet ilyen módon ellenőrizni. Ezért **ha adott Preflight profilok nem jeleznek hibát egy adott PDF állományban, az még nem feltétlen jelenti azt hogy az adott PDF tökéletes**, és nem tartalmaz semmilyen **[állomány hibát](http://prepress.pauker-holding.hu/anyagleadas/sima-oldal-full-width/)**!

## **Vizuális ellenőrzés (Output Preview)**

A PDF állományok ellenőrzésének szintén egy nagyon fontos eszköze az Output Preview mivel a Preflight ellenőrzés mellett itt vizsgálhatjuk meg az elkészült PDF állományunkat elsősorban a megfelelő színezeti értékek szempontjából.

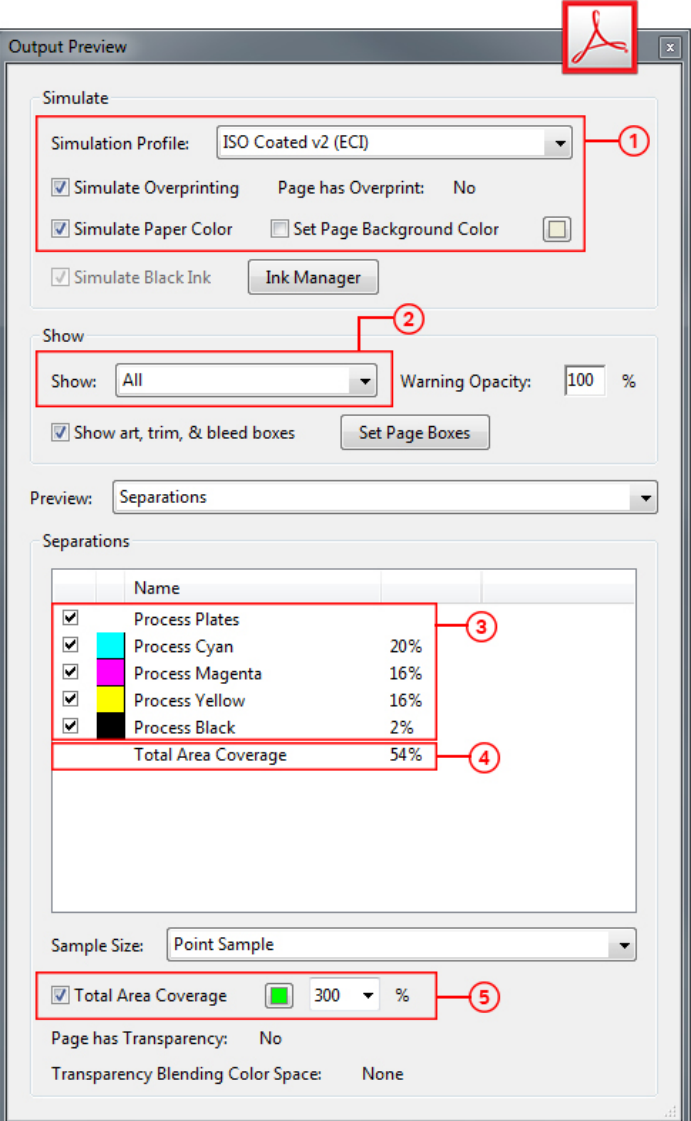

### *1: Simulate*

A színhelyes megjelenítést vezérlő beállítások.

### *2: Show*

Kiválaszhtató, hogy **milyen tulajdonságokkal rendelkező objektumoka**t jelenítsen csak meg az Acrobat (csak kép, csak szöveg, csak ICC profilos CMYK, stb.). Nagyon hasznos bizonyos "hibás" tulajdonságú elemek kiszűrésénél.

#### *3: Separations*

Az **állomány színkivonatait lehet ki-, és bekapcsolni** egyesével. Bizonyos színbontásokkal kapcsolatos gyakori hiba egyszerűen kiszűrhető segítségével. Például a fekete szövegek vagy stancformák nem felülnyomásra állítása, vagy a direkt színek be nem bontása is ellenőrizhető.

#### *4: Total Area Coverage (TAC)*

Megmutatja, hogy egy adott pontban mekkora **a színkivonatok összeadódó fedettsége**. Ez azért fontos, mert például ofszet nyomtatási technológia esetén a 320%-os összfedettséggel (TAC) rendelkező felületeknél már festék lehúzódási, és festék száradási problémák jelentkezhetnek a nyomtatást követően.

#### *5: Total Area Coverage (TAC)*

Színtén az összfedettség vizsgálatához használható segítségül, de nem egy pont TAC értékét mutatja meg, hanem bekapcsolásával mint egy szűrő, **a teljes oldal felületét vizsgálja**. A Limitként beadott %-os értéknél nagyobb TAC-vel rendelkező felületeket zöld kiemelő színnel mutatja meg. Íves ofszet nyomtatás esetén érdemes az összfedettségi értéket **lehetőleg 280% alatt** tartani.